## **Copying a Structure**

With the **Copy** action, you can create a full copy of a structure, and, optionally, clone every issue in the structure.

If you need to copy only a part of a structure, create a new empty structure and use [Issue Clipboard](https://wiki.almworks.com/display/structure031/Moving+Items+Between+Structures) to copy a part of the structure. ∽

To create structure copy:

- 1. Open **Manage Structures** page using top navigation **Structure** menu.
- 2. Find the structure you'd like to copy and click **Copy** link in the Operations column.

If you don't see **Copy** in the Operations column, then you probably don't have permissions to create new structures.(i)

- 3. Choose if you'd like to copy synchronizers if any. If you don't see **Copy Synchronizers** option, then you probably don't have a permission to create synchronizers. For details about configuring and running synchronizers copying, see [Copying Synchronizers](https://wiki.almworks.com/display/structure031/Copying+Synchronizers).
- 4. Choose if you'd like to clone issues.
- 5. When cloning issues, [enter additional parameters for the cloning process.](https://wiki.almworks.com/display/structure031/Copying+Structure+and+Cloning+Issues)
- 6. Press **Copy Structure** or **Start Cloning**.

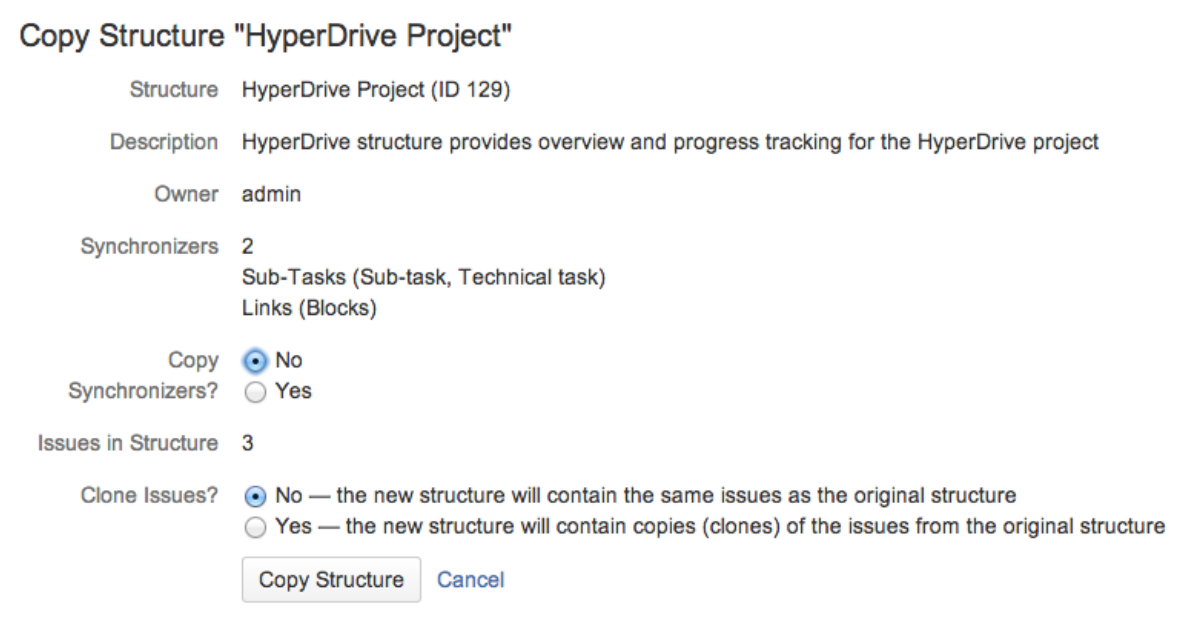

## **Copying Structure As-Is vs. Cloning Issues**

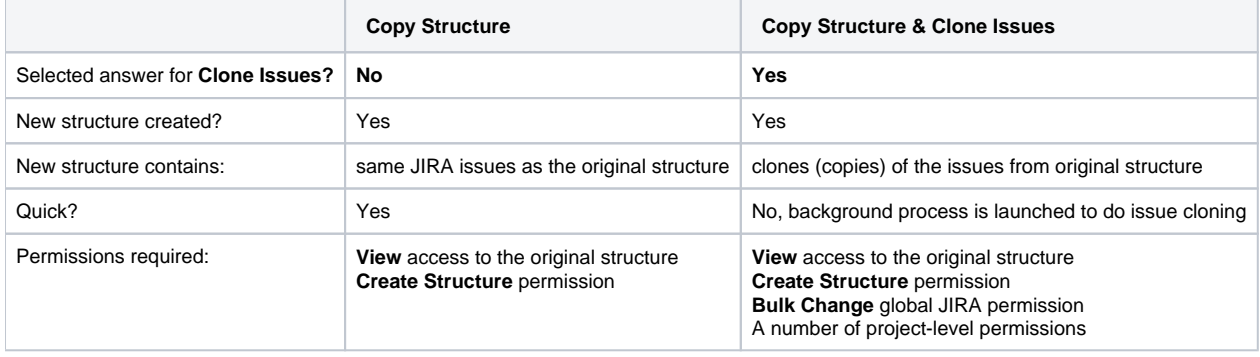

For details about configuring and running cloning, see [Copying Structure and Cloning Issues](https://wiki.almworks.com/display/structure031/Copying+Structure+and+Cloning+Issues).

## **New Structure**

The new structure is created with the following properties:

- Structure name is automatically set to "Copy of <old structure name> (<date of copy>)".
- Structure description is copied.
- View settings are copied.
- You become the owner of the copied structure.
- If you have **Control** access level to the original structure, permission rules are copied. Otherwise, permission rules for the new structure are empty (it is a private structure). To share the new structure, add [permission rules.](https://wiki.almworks.com/display/structure031/Structure+Permissions)

You can immediately edit new structure's properties on the screen with the copy result.